### **Utility UN**

# QuickStart guide

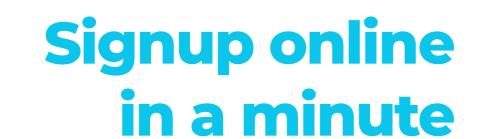

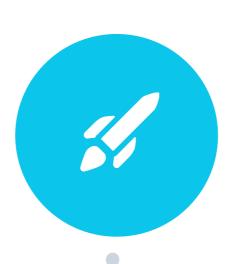

Signup at UtilityOn.com then follow the instructions to **setup your company.** 

### Import all your current meters

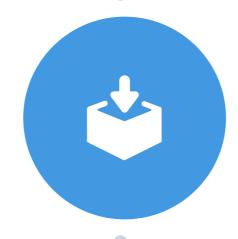

Email us a list of all your existing Temp and Perm meters so you're able to manage them alongside any new meters you request.

#### Request your first Temporary meter

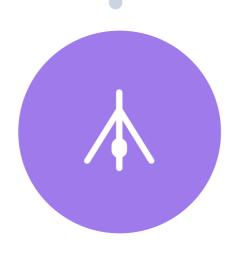

Click "New connection" even if the start date isn't confirmed yet - the meter won't proceed until you're ready, but we'll prerequest the ESI-ID to reduce delays later on.

## Relax as we take care of everything

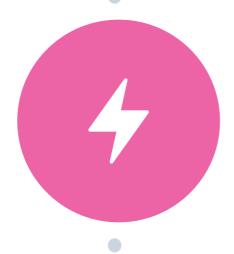

We'll keep you updated when the ESI-ID is issued, when installation is scheduled, and if any issues arise (which we'll help fix!)

### Later, request the Permanent meter

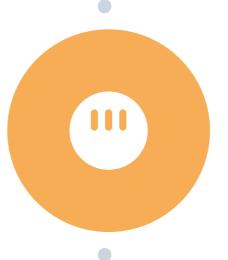

Open the connection and click "Request service" on the Permanent meter panel.

## Finally, transfer to the Home Owner

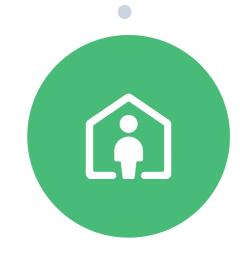

Enter contact details for your client and we'll help transfer the electricity account before closing, saving you time and ongoing bills.

### **Utility UN**

# Need help?

Contact our expert Texas-based support team.

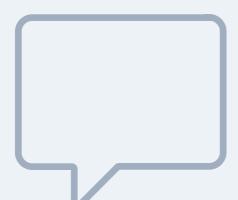

For help with a specific meter, please open the Messages tab inside the relevant connection details page.

#### For all other questions...

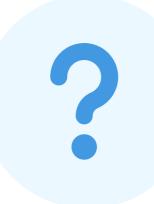

#### **Browse the Help Center**

(bottom left corner of screen inside UtilityOn)

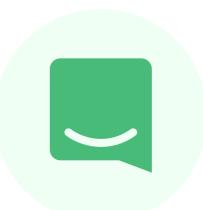

#### **Use our pop-up Chat**

(bottom right corner of screen inside UtilityOn)

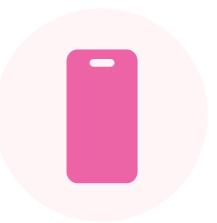

Call or text

(833) 8 - UTILITY

(833) 888-4548

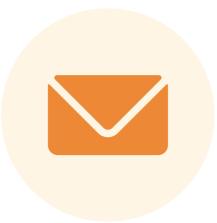

Email

support@utilityon.com